### RPN Calculator

Feifei Kong Nicole Lewis Vanshil Shah

#### HP 20b Business Calculator

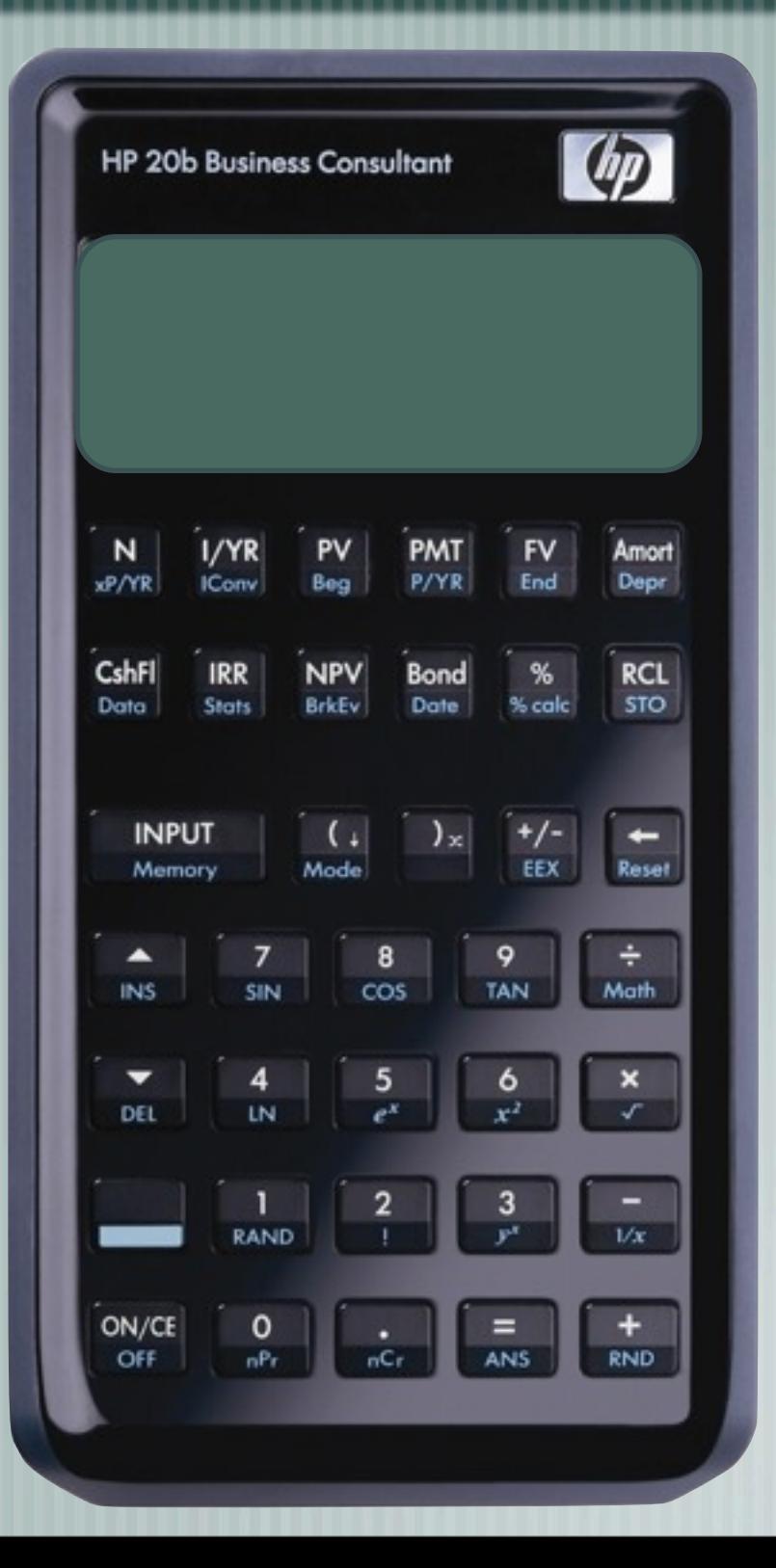

Accounting **Insurance Finance** Real Estate **Statistics** 

#### PROGRAMMING

### User Guide

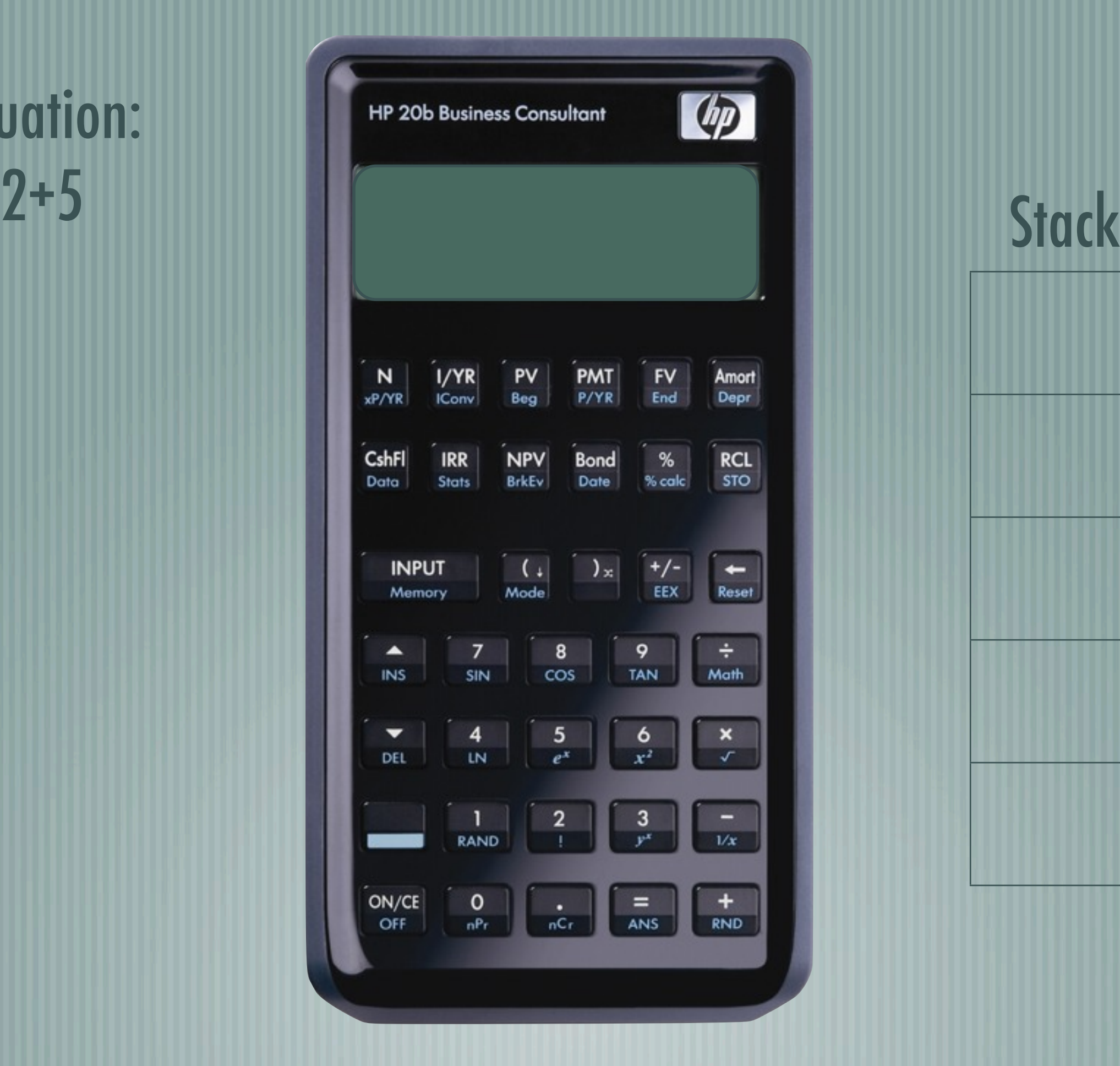

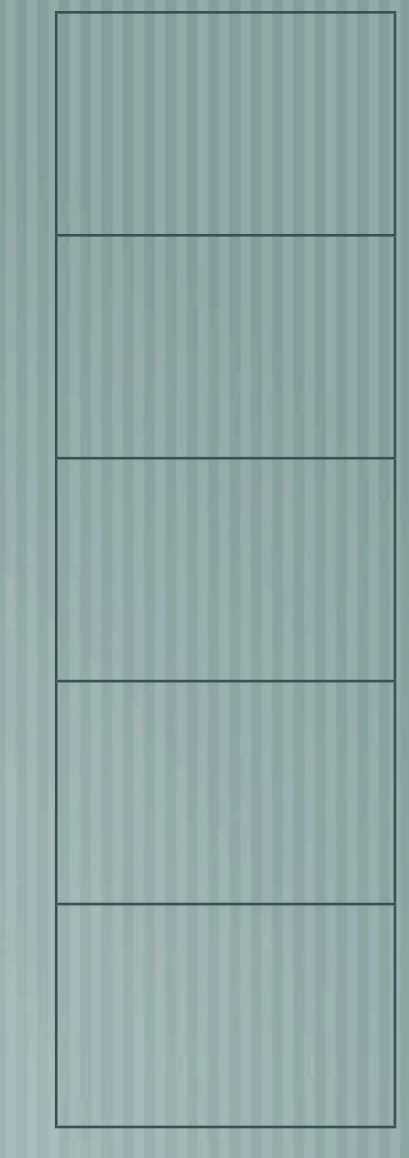

#### Equation: 2+5

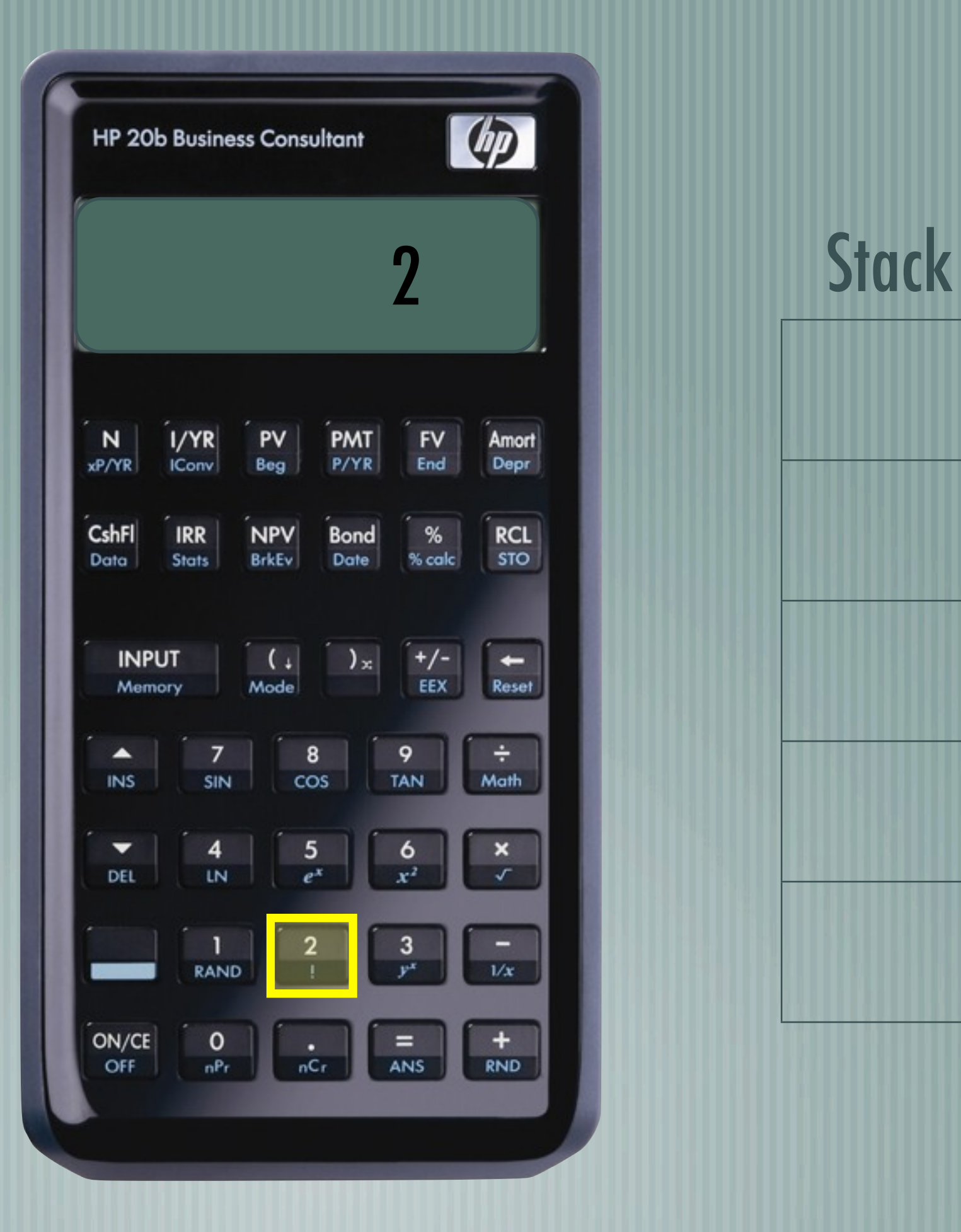

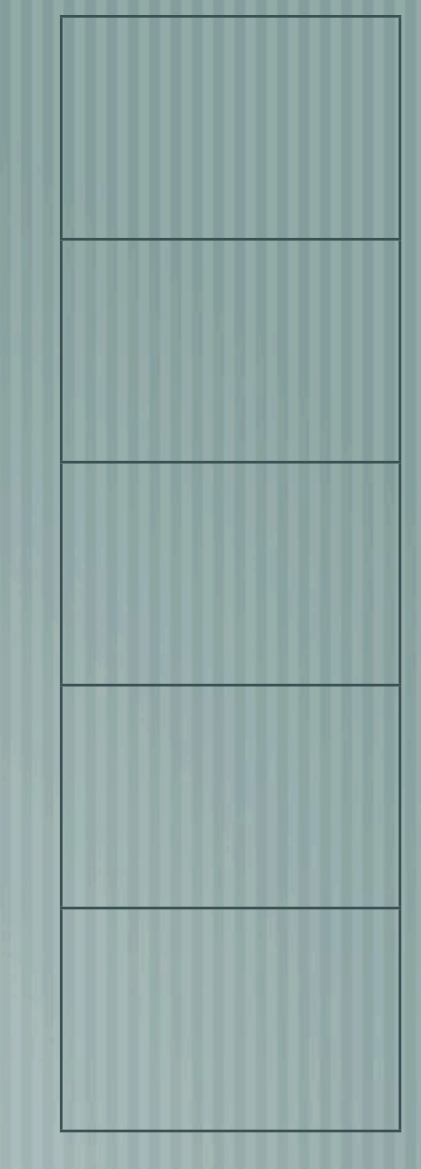

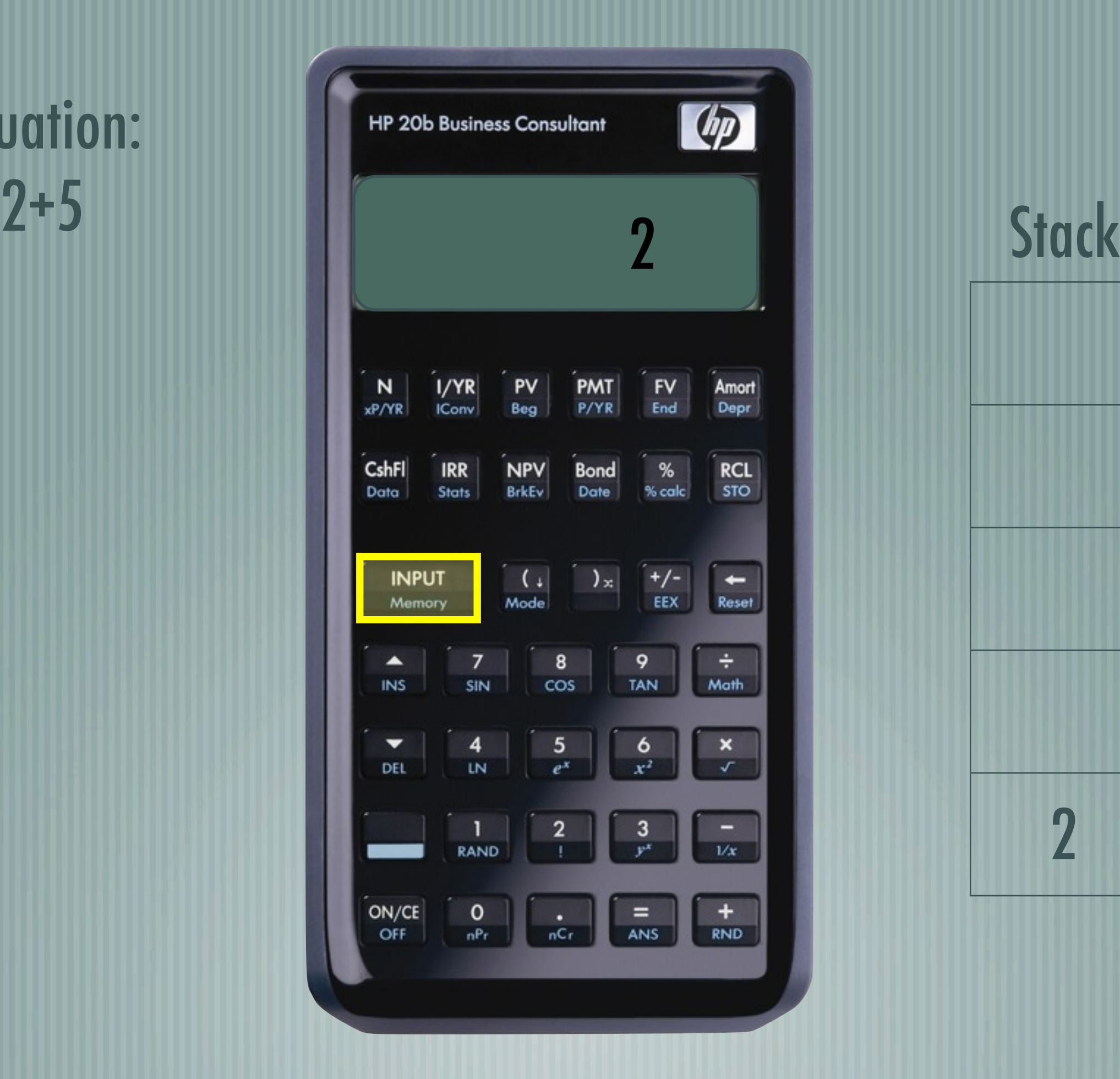

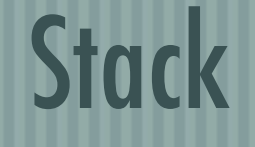

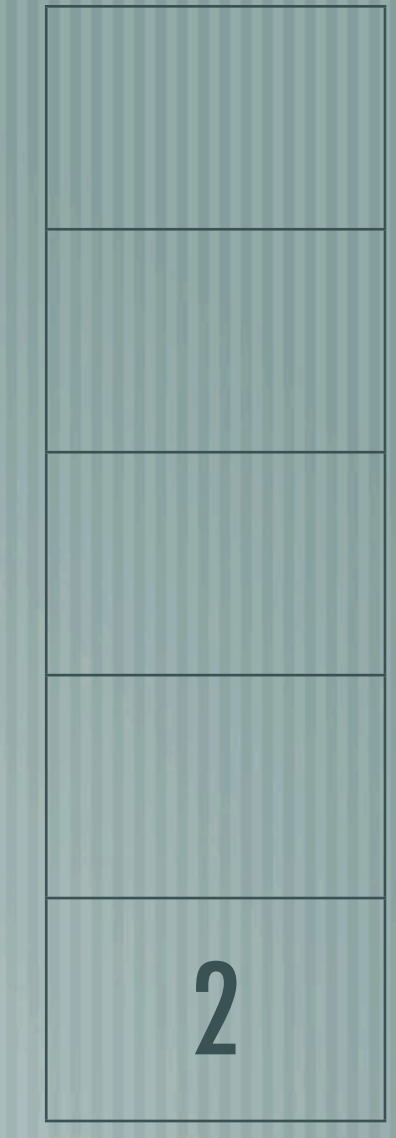

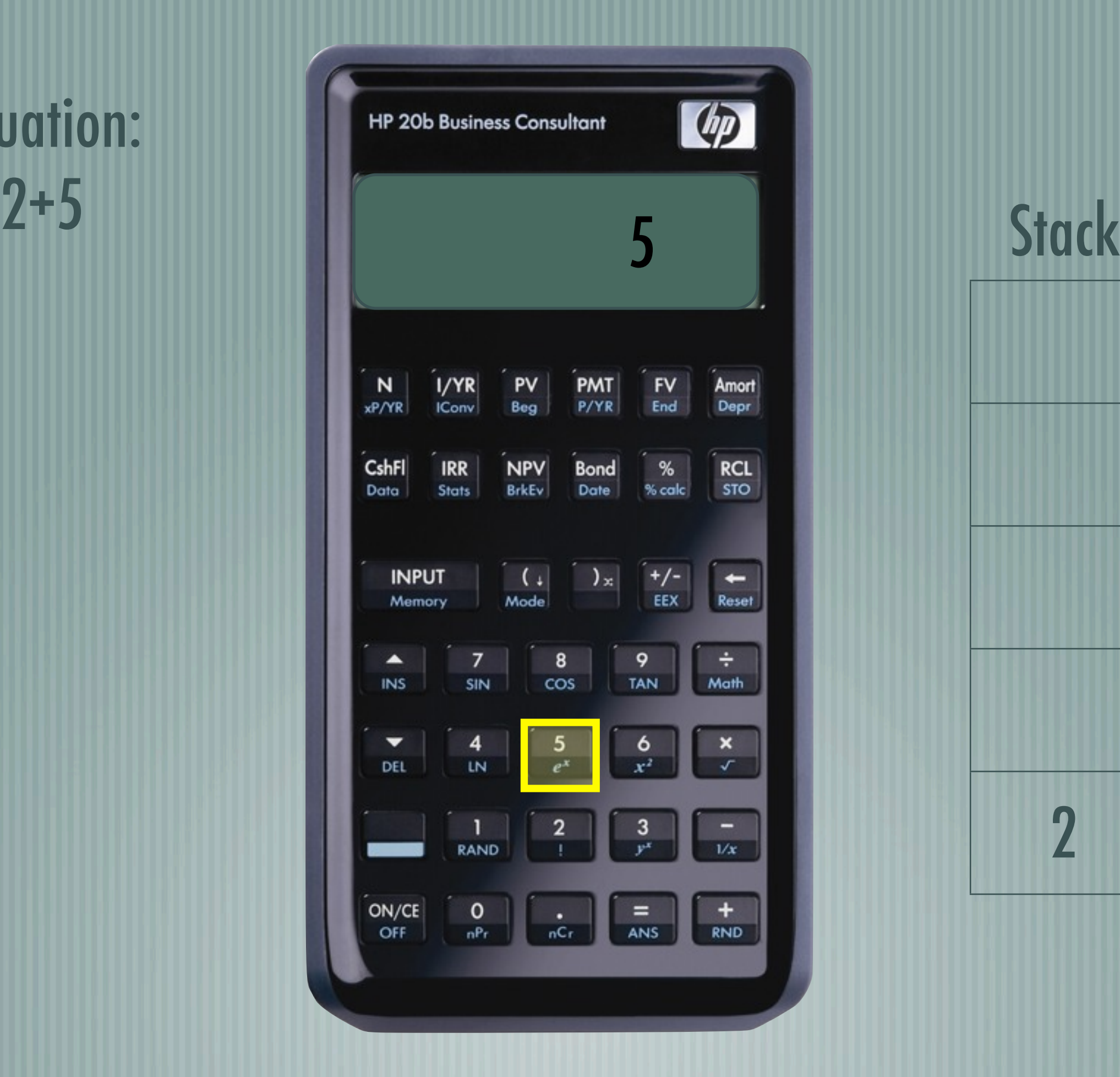

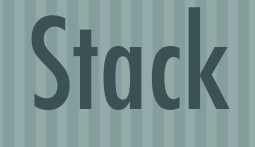

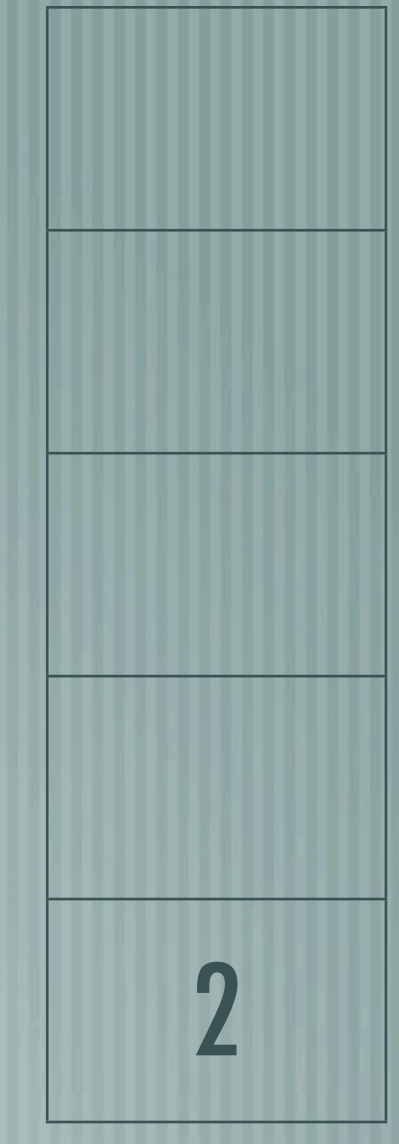

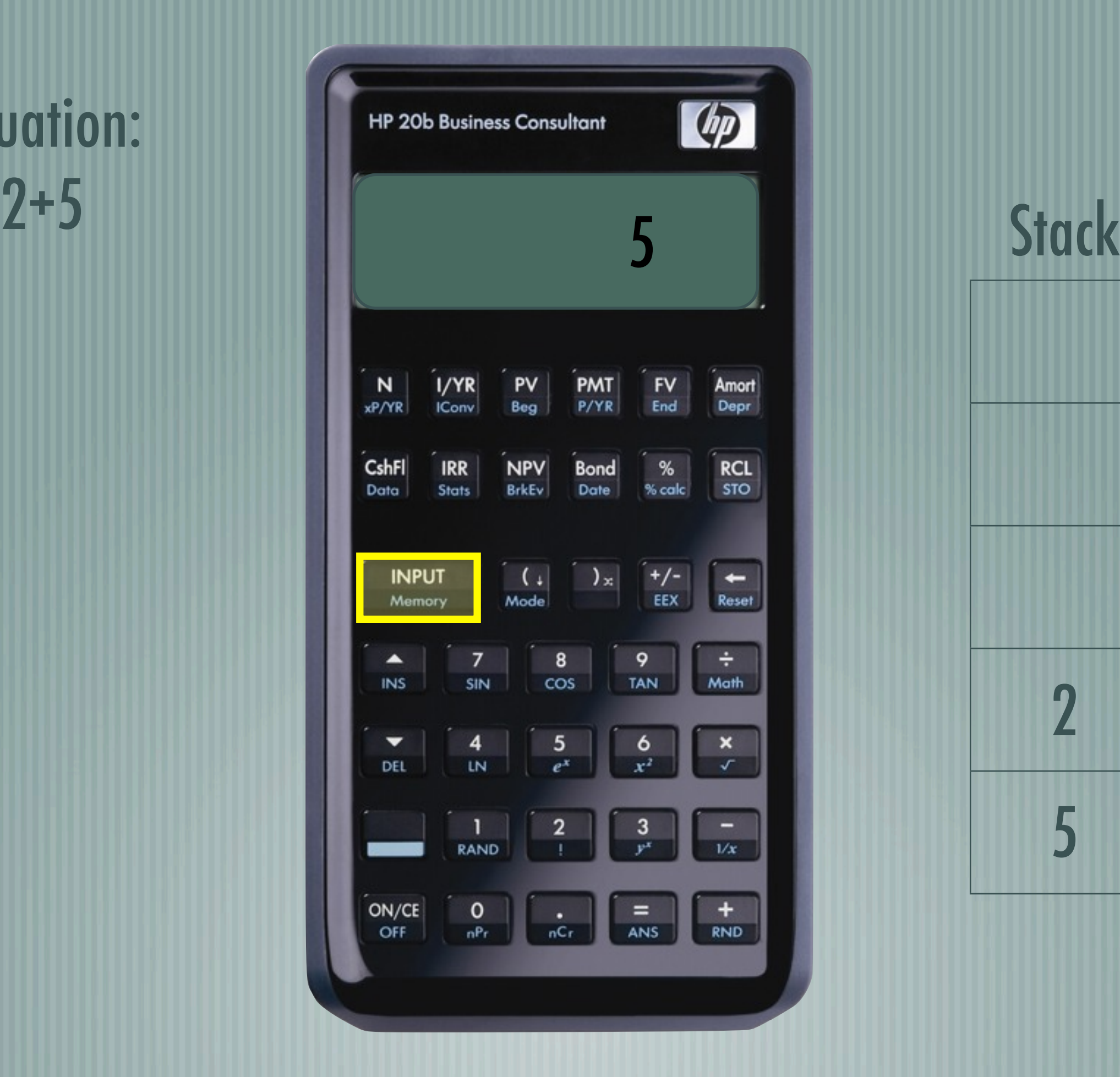

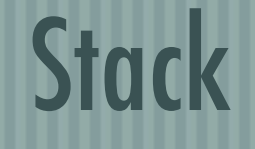

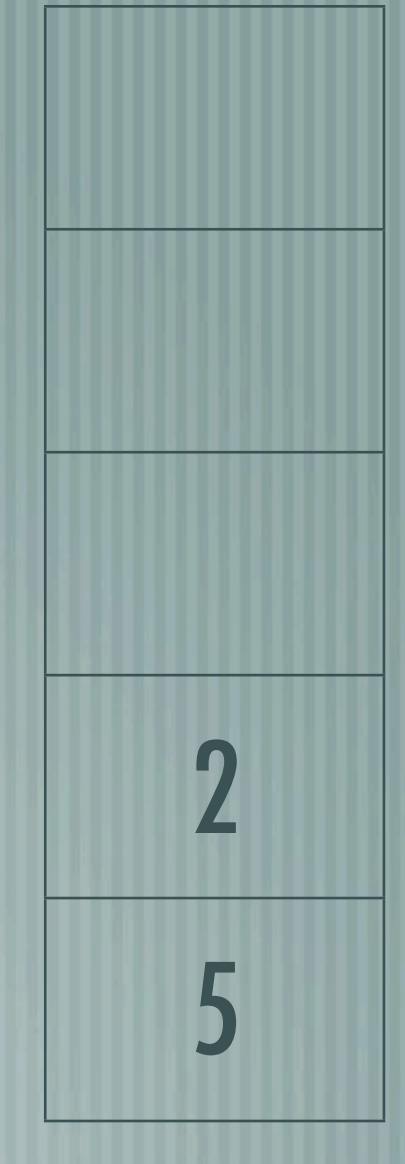

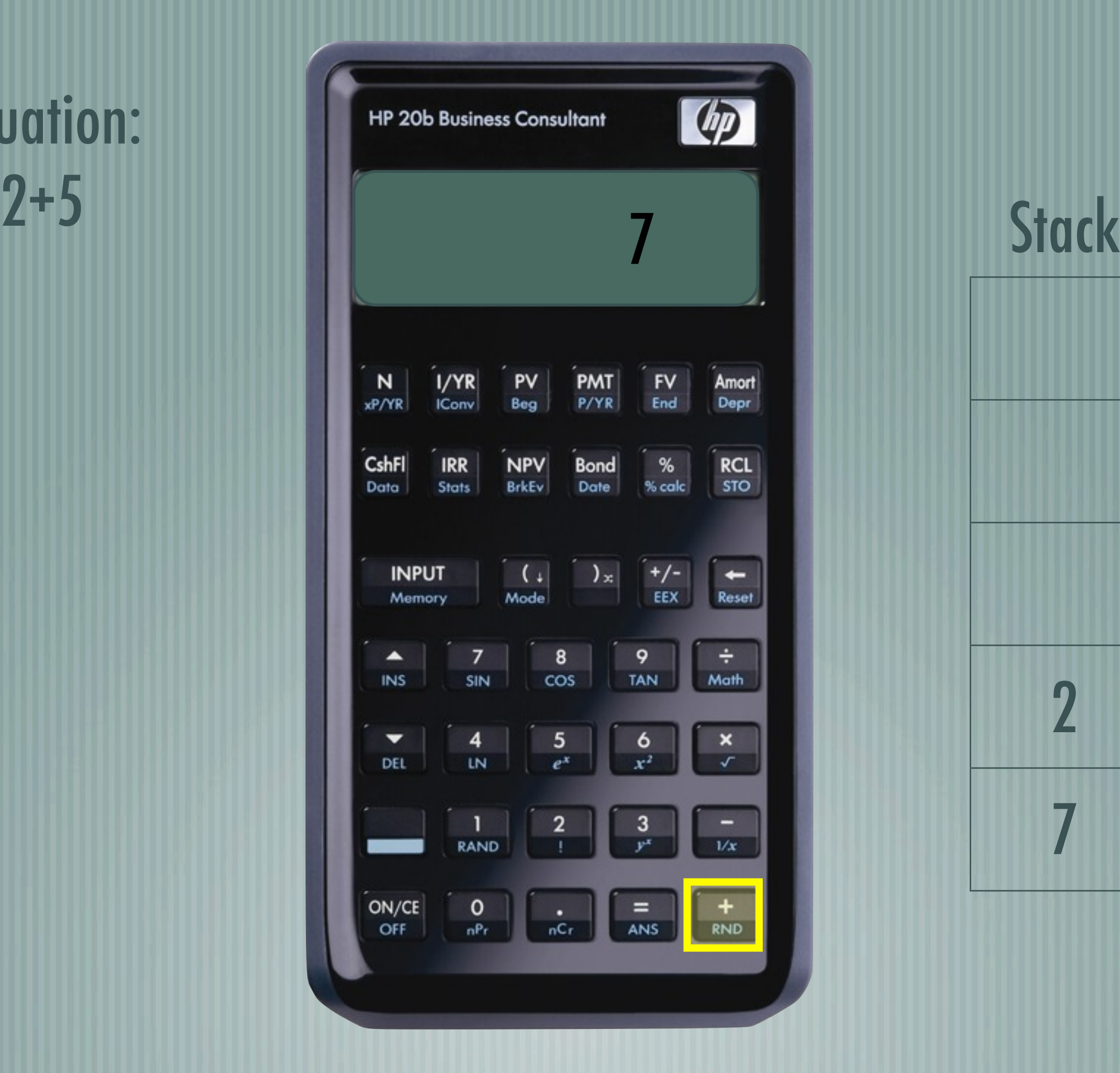

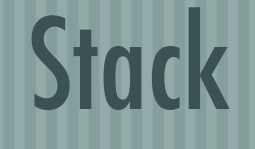

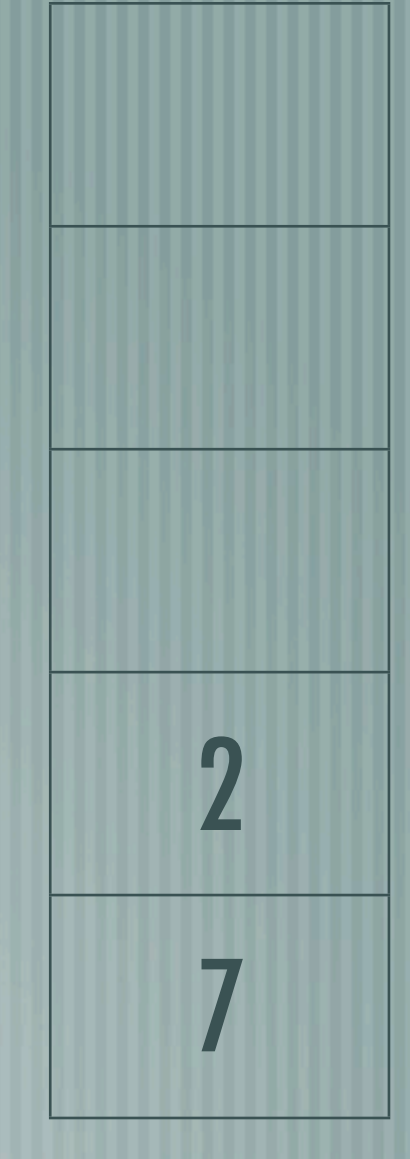

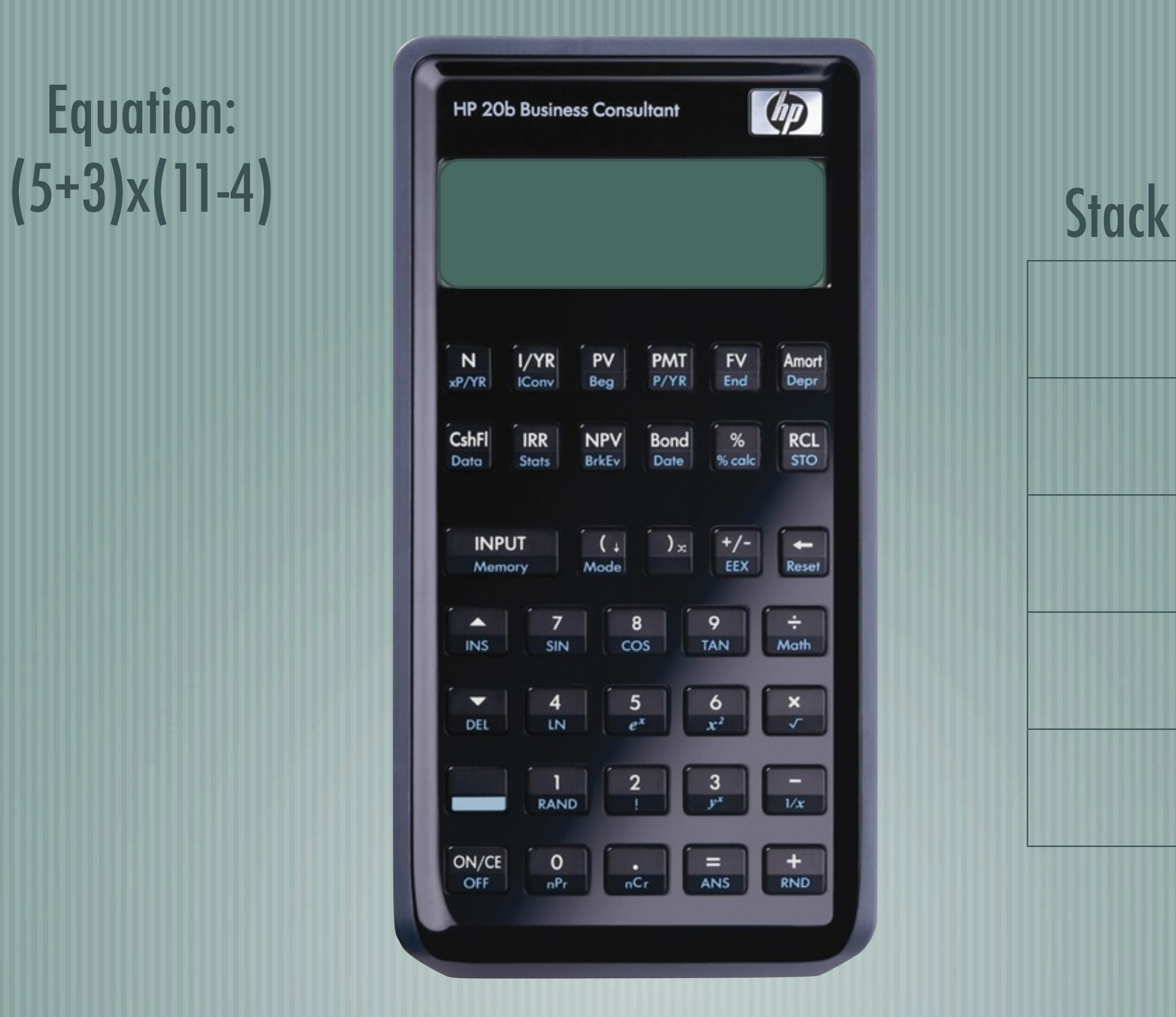

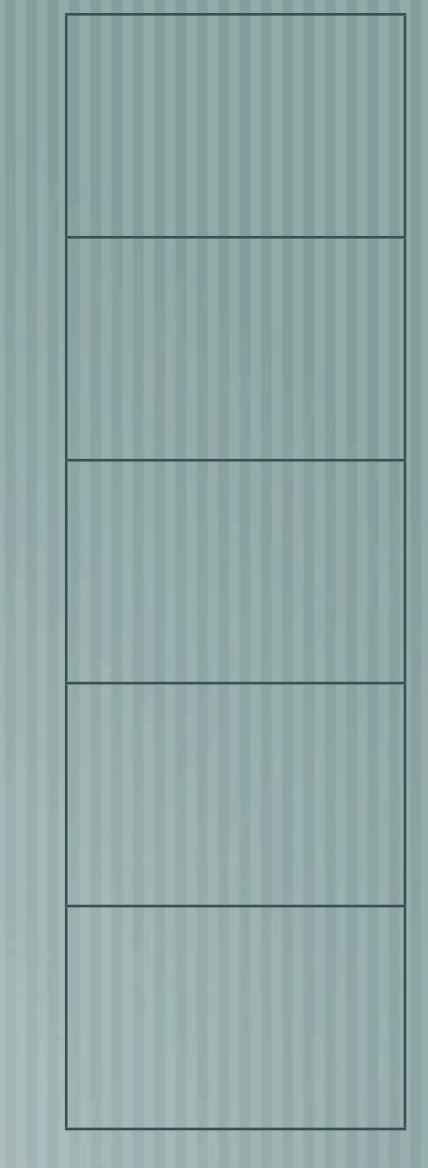

#### Equation:  $(5+3)x(11-4)$

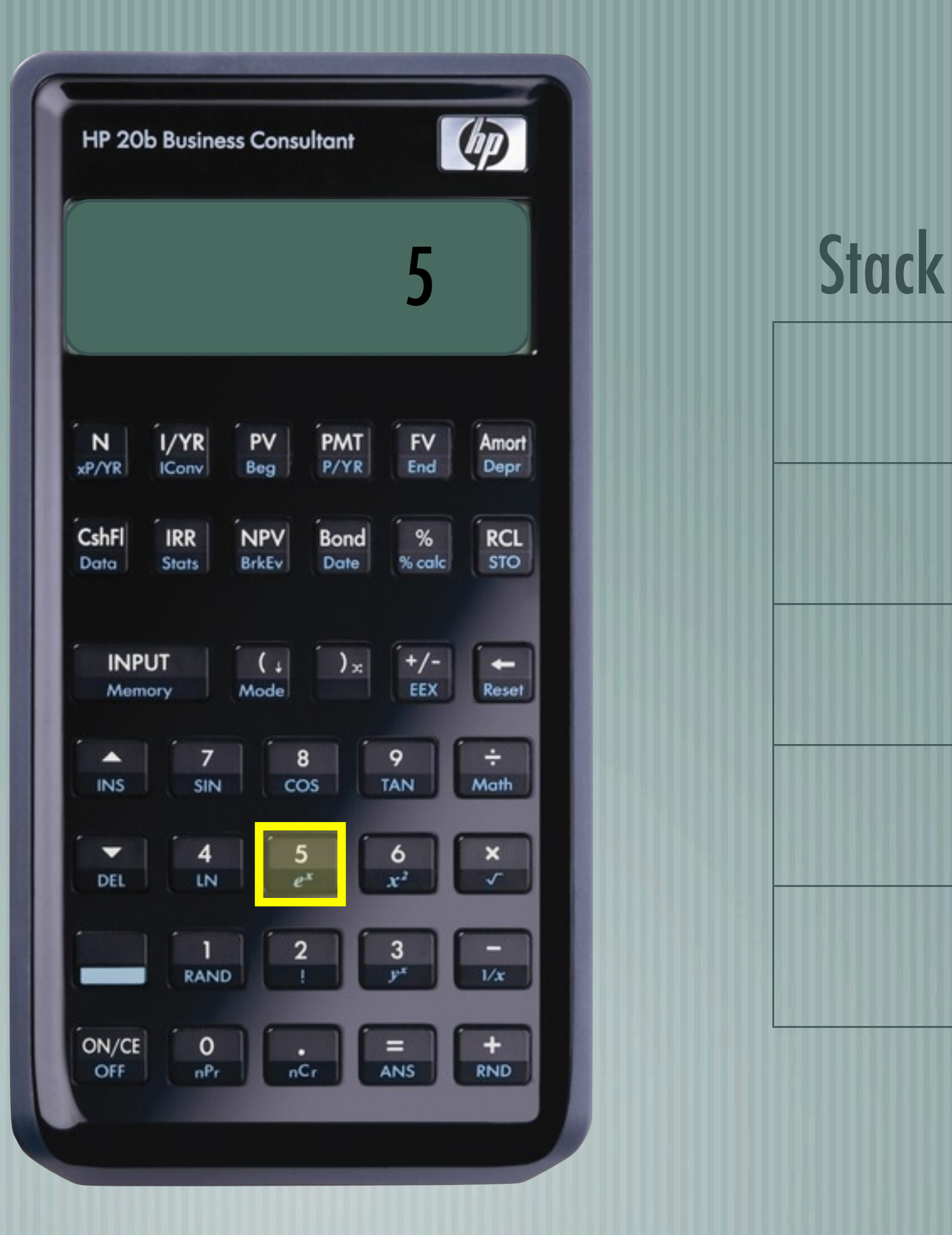

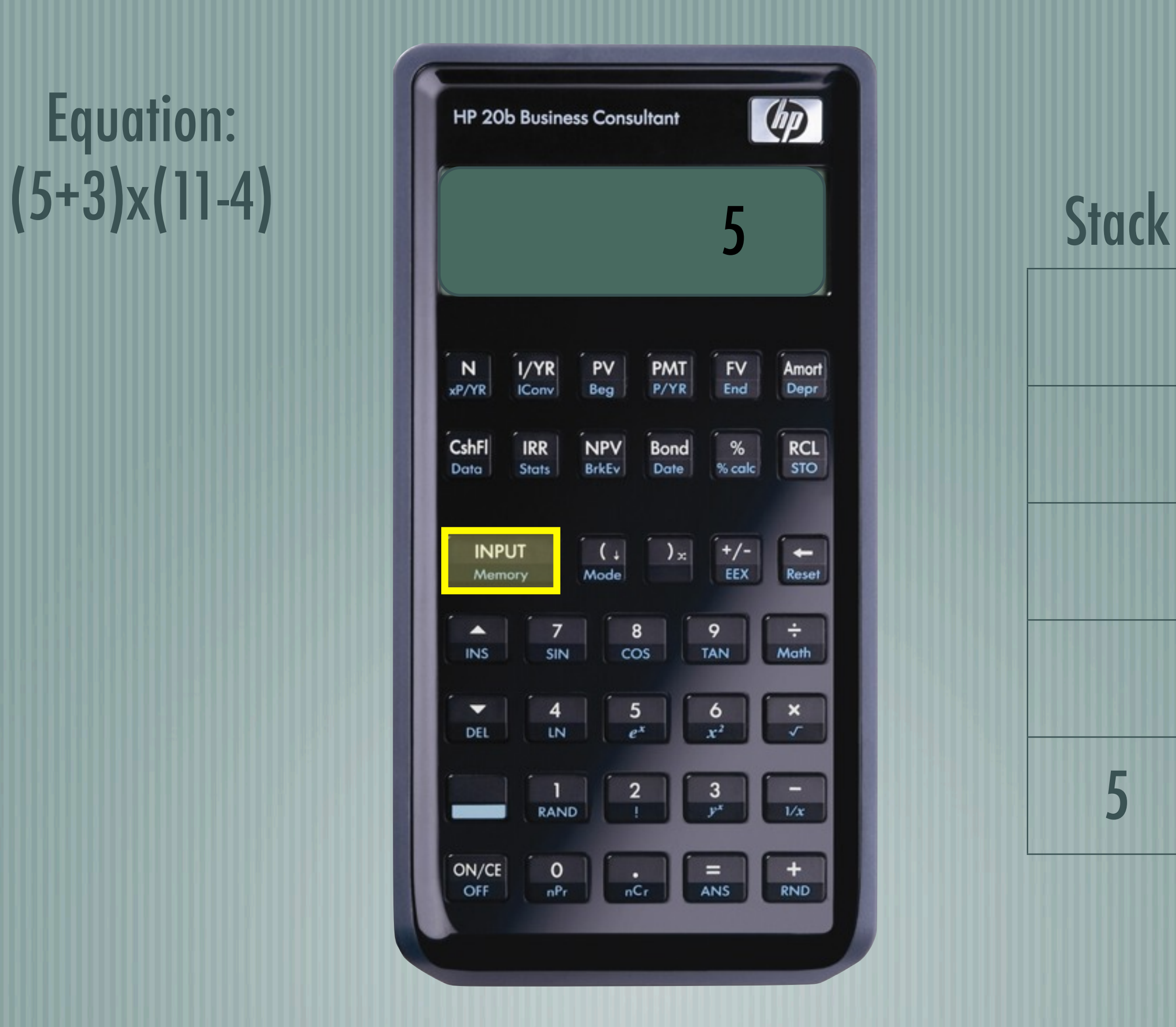

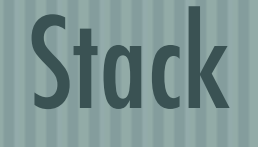

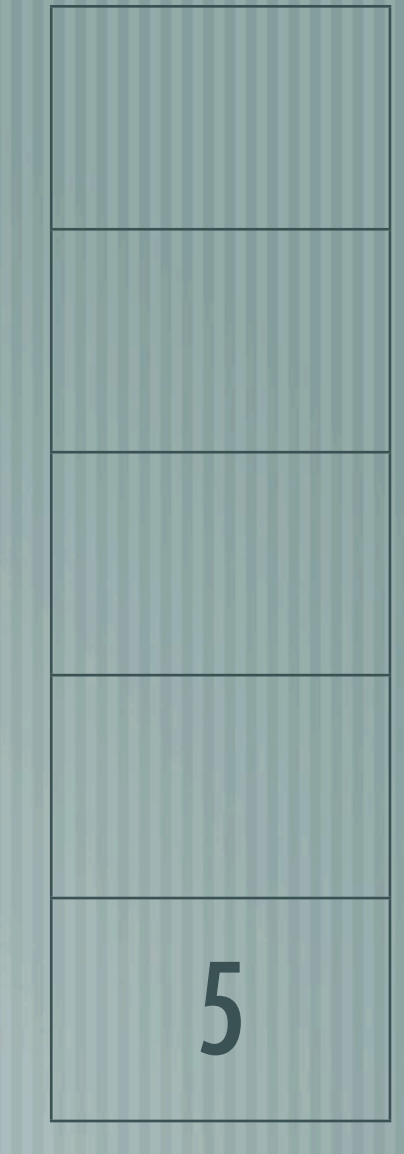

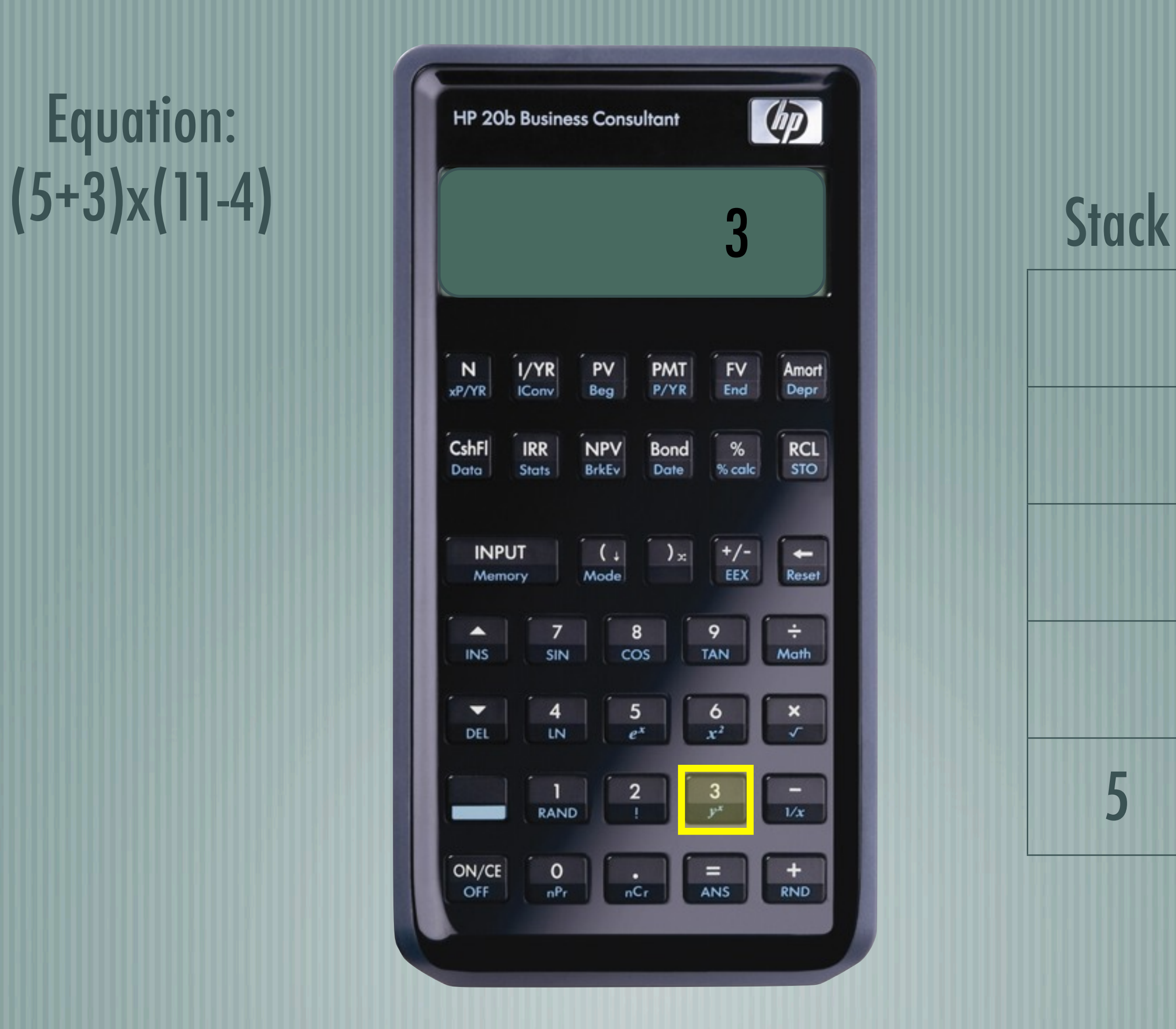

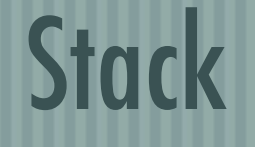

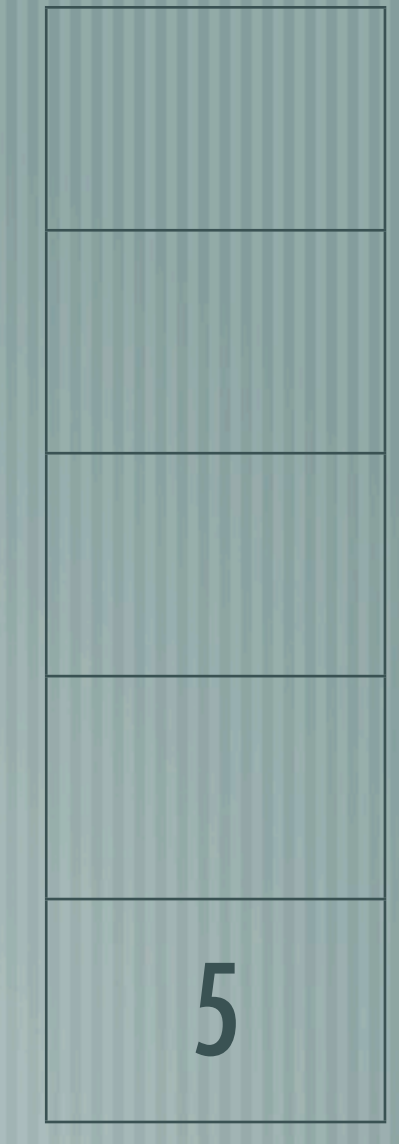

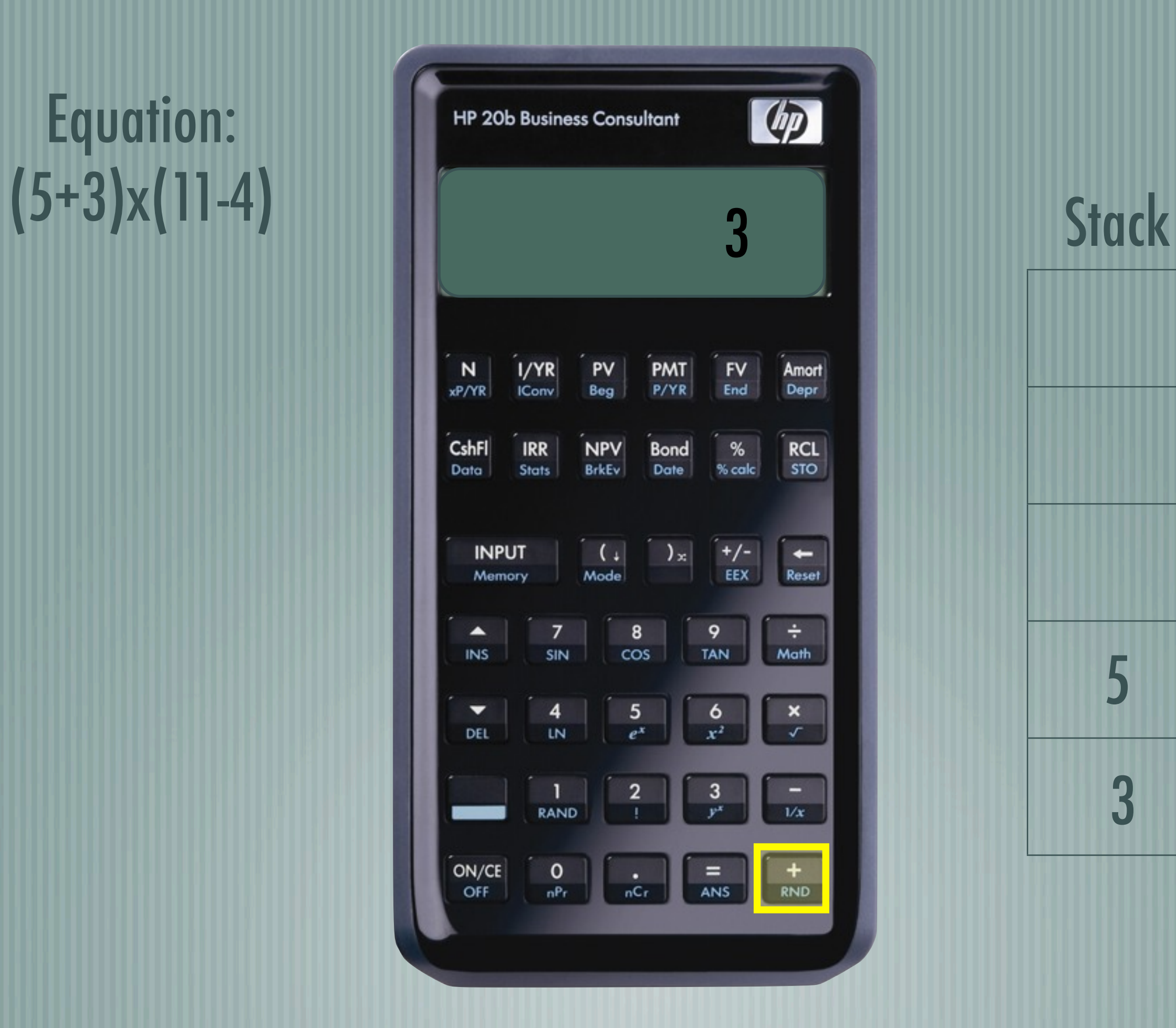

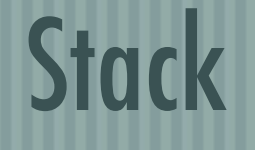

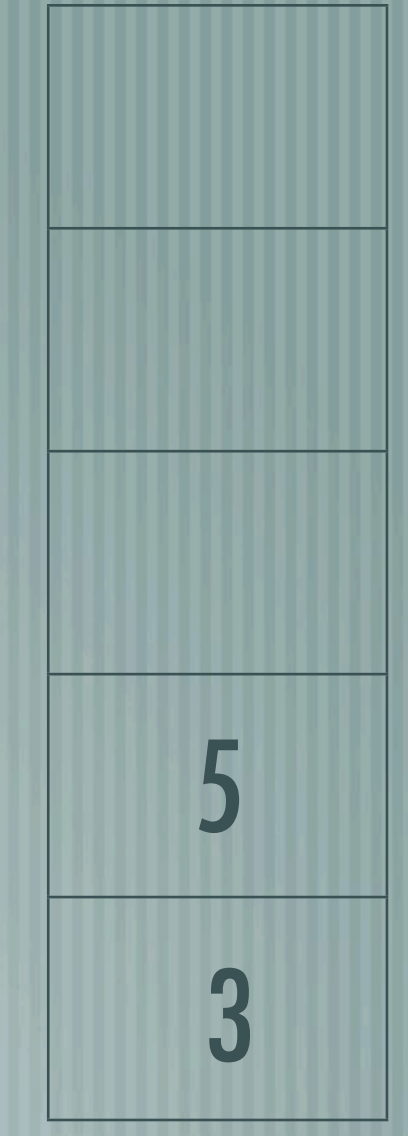

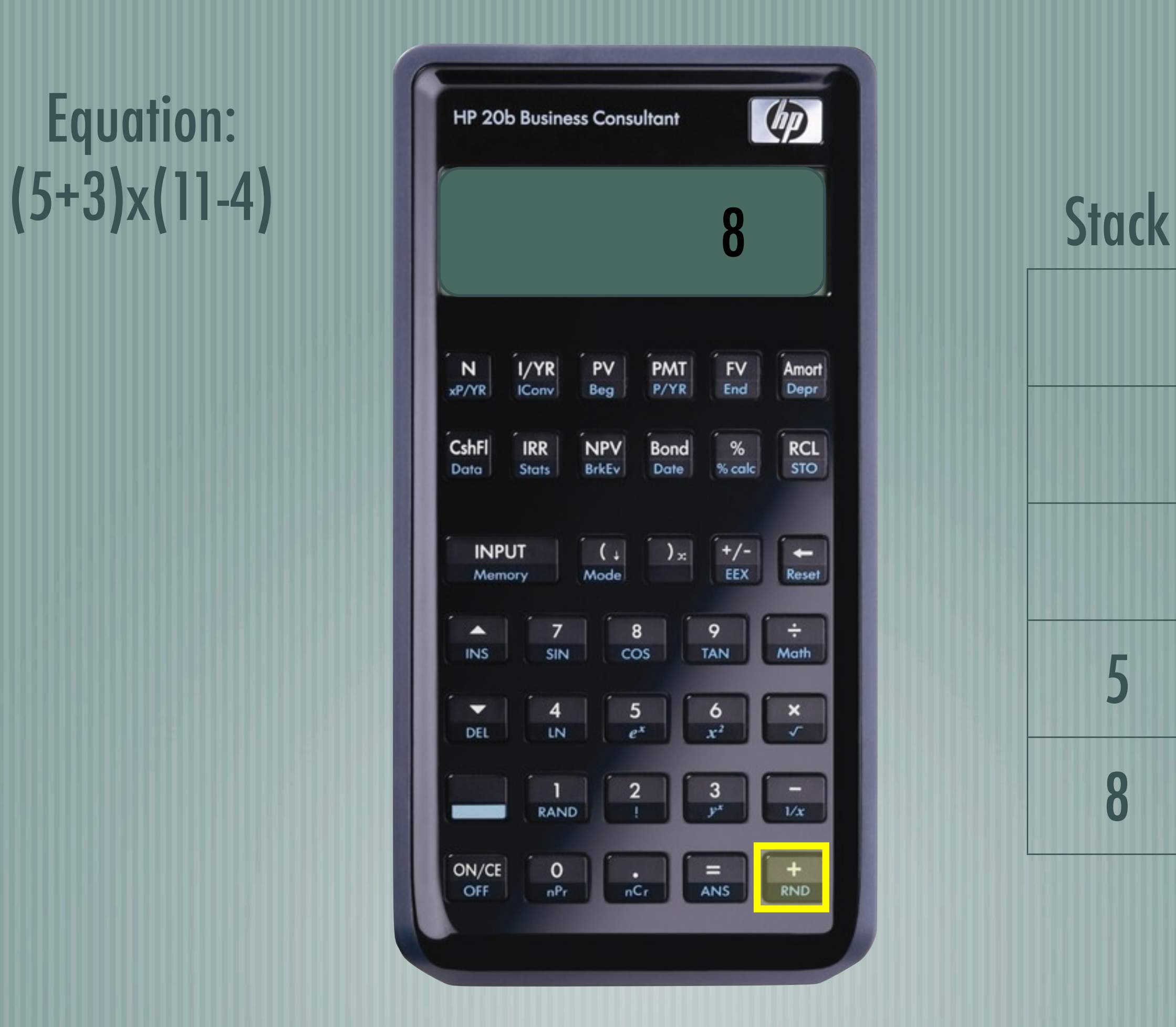

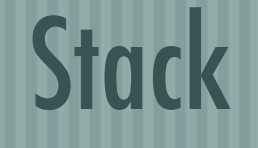

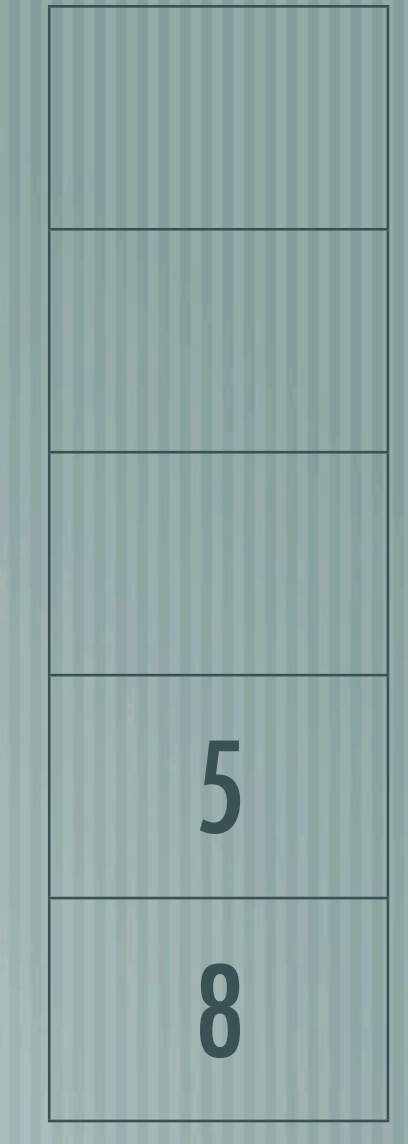

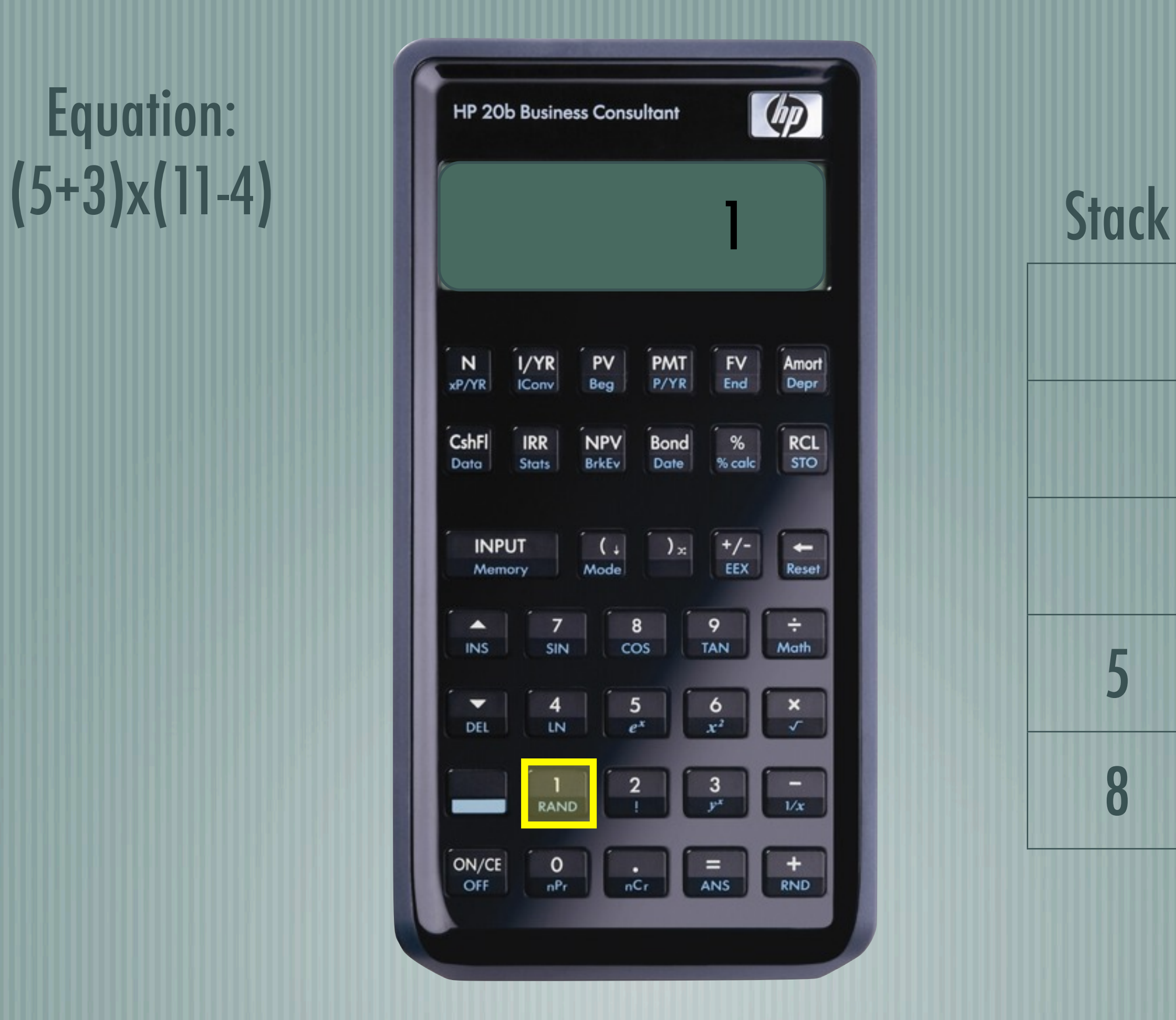

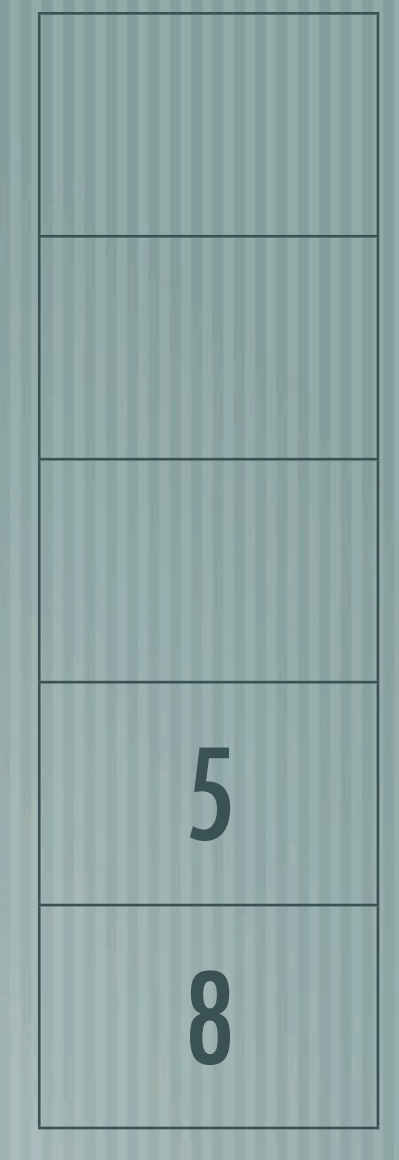

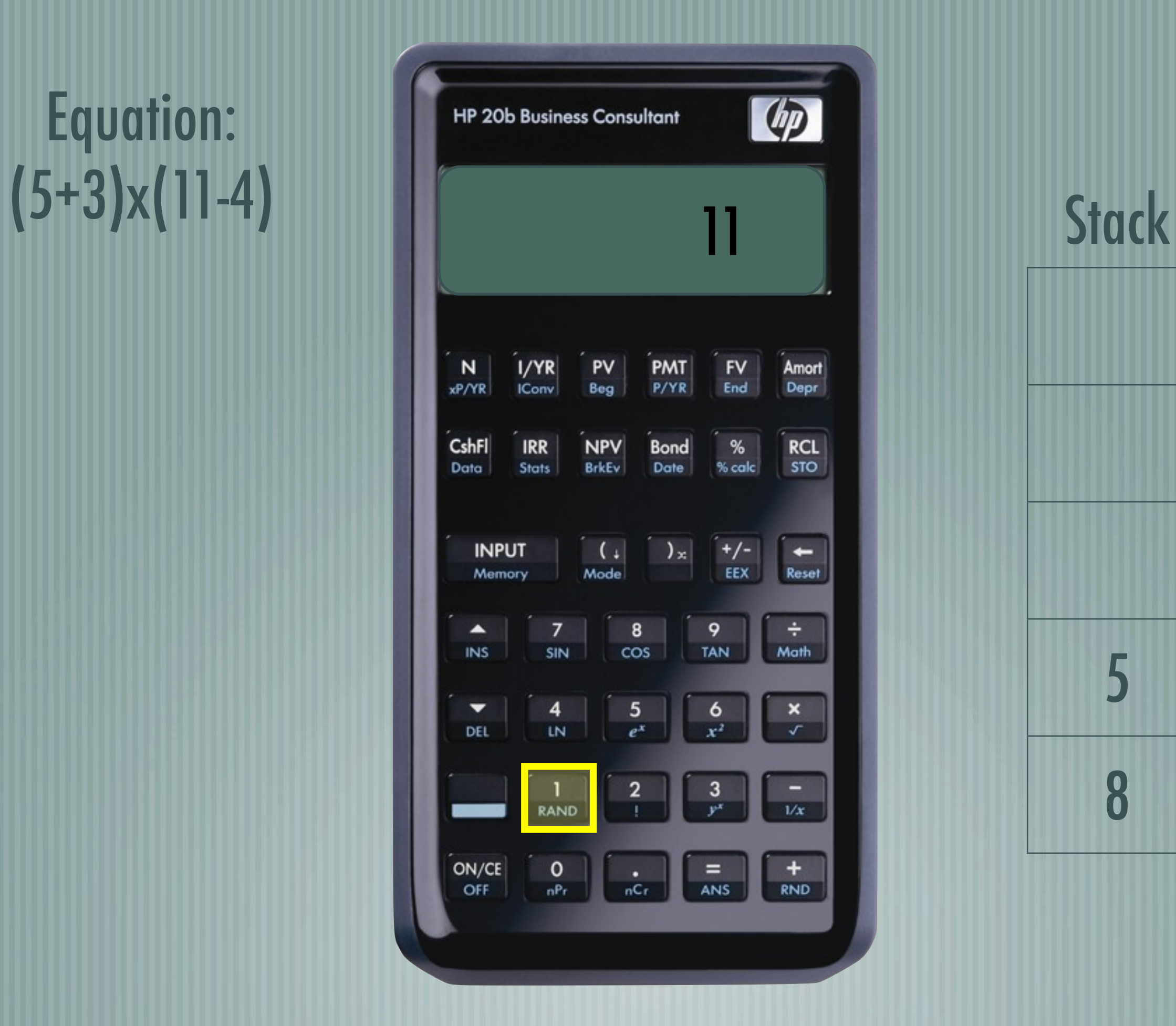

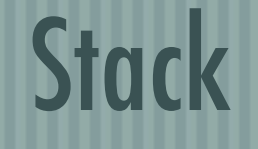

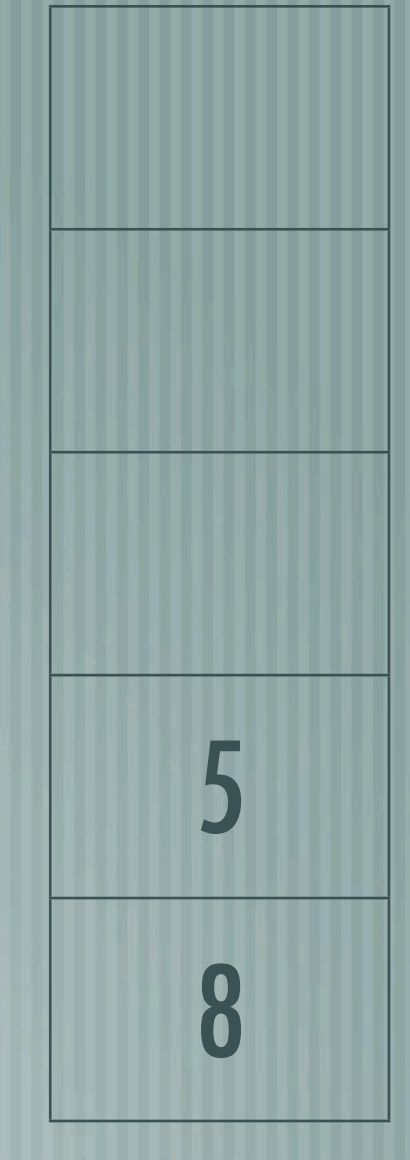

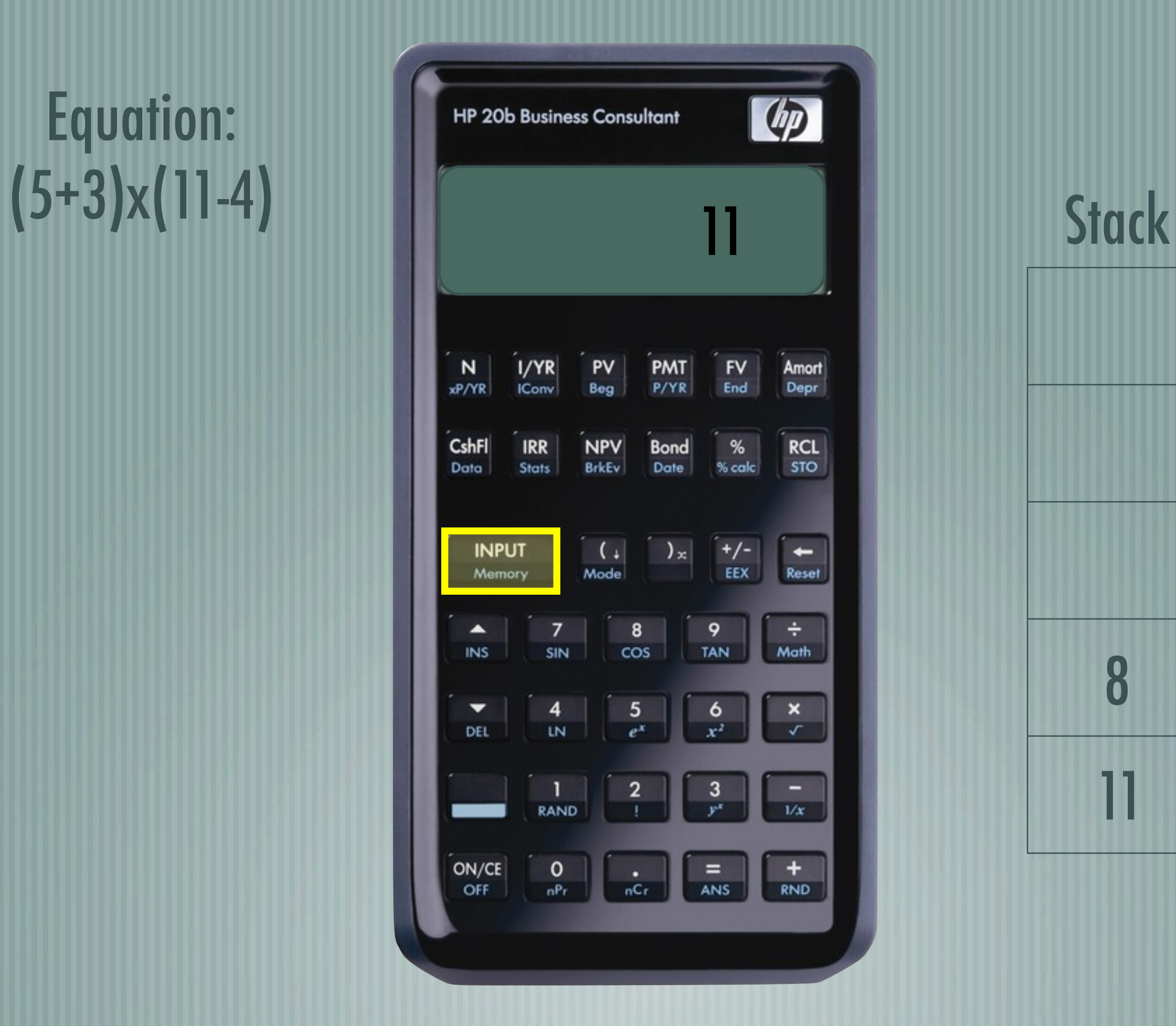

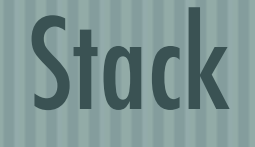

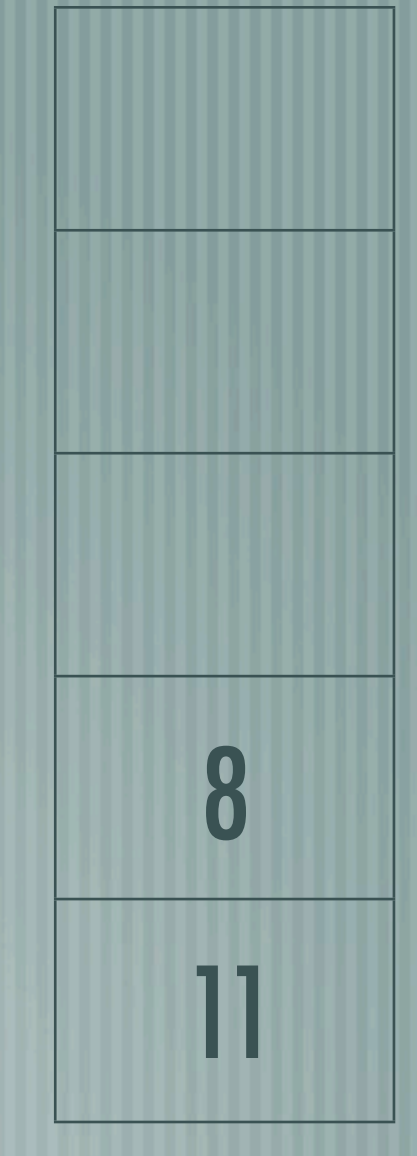

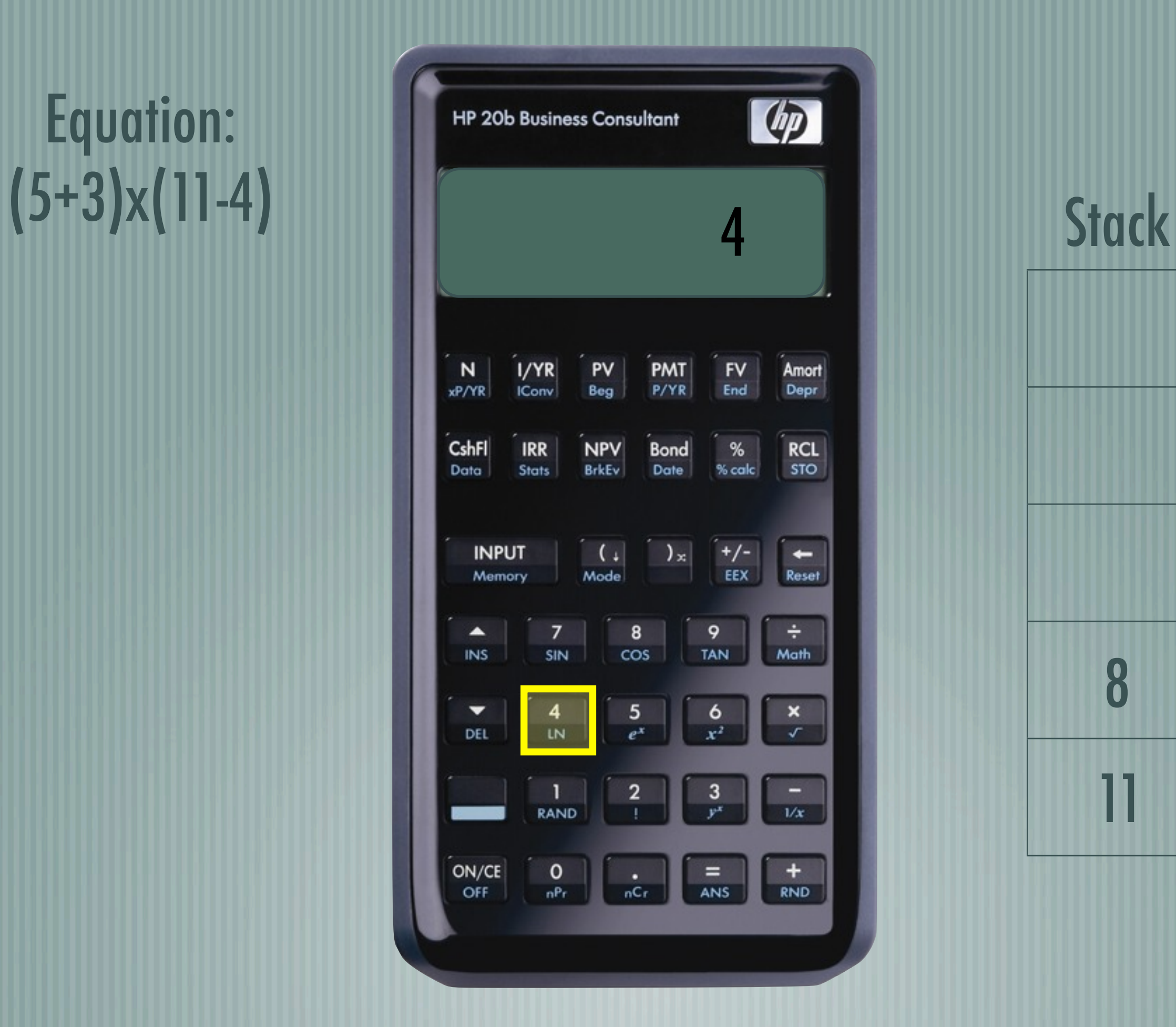

![](_page_18_Figure_2.jpeg)

![](_page_18_Figure_3.jpeg)

![](_page_19_Picture_1.jpeg)

![](_page_19_Figure_2.jpeg)

![](_page_19_Figure_3.jpeg)

![](_page_20_Picture_1.jpeg)

![](_page_20_Figure_2.jpeg)

![](_page_20_Figure_3.jpeg)

![](_page_21_Picture_1.jpeg)

![](_page_22_Picture_1.jpeg)

![](_page_23_Picture_1.jpeg)

![](_page_24_Picture_1.jpeg)

![](_page_25_Picture_1.jpeg)

![](_page_26_Picture_1.jpeg)

![](_page_27_Picture_1.jpeg)

### Platform

![](_page_29_Picture_0.jpeg)

![](_page_29_Picture_1.jpeg)

#### LCD

![](_page_30_Figure_1.jpeg)

aaa b b 888 C C e ddd

#### The Keyboard

![](_page_31_Figure_1.jpeg)

![](_page_32_Picture_0.jpeg)

### Lab 1 - A Scrolling Display

```
#include "AT91SAM7L128.h"
#include "lcd.h"
```

```
int main() {
  lcd_init();
  int i, j, n;
  char a[\ ] = ("Empire State of Mind");
  for (i = 0; j < 1000; j++)for (i = j; i < j + 2]; i++) {
        \lceil \frac{1}{2} \rceil char7(a[i % 21], i - j);
     }
     for(n = 0; n < 50000; n++) { }
   }
  return 0;
}
```
#### Lab 2 – Scanning the Keyboard

char keyb[7][6] = { {'N','I', 'P', 'M', 'F', 'A'}, {'C', 'R', 'V', 'B', '%', 'L'}, {'U', '(', ')', '\_', '<'}, {'^', '7', '8', '9', '/'}, {'v', '4', '5', '6', '\*'}, {'S', '1', '2', '3', '-'}, { 0, '0', '.', '=', '+'} }; int j, i, a, b; char keyboard\_key() {

### Lab 2 – Scanning the Keyboard

for  $(i = 0; j < 7; j++)$  { keyboard\_column\_low(j); for  $(i = 0 ; i < 6 ; i++)$  { if (!keyboard\_row\_read(i)) {  $a = i$ ;  $b = i$ ; } } keyboard\_column\_high(j); } return keyb[b][a]; }

# Lab 3 - Entering and Displaying

```
Numbers: 
     if (digits < MAX_DIGITS) { 
         num = c - '0';
         	 	 finalvalue = finalvalue * 10 + num;
         	 	 value = abs(finalvalue);
         while (value > 0) {
             disp = (value % 10) + '0';
             	 	 	 lcd_put_char7(disp, LAST_SPOT - count);
             value = value / 10;
             	 		 count++;
	 	 }
```
}

# Lab 3 – Entering and Displaying<br>Numbers

```
+/- Sign: 
     if (c == ' ') {
          finalvalue = finalvalue * - 1;
          if (neg == 0) {
             	 	 lcd_put_char7('-', 0);
             neg = 1;	 	 }
         	 	 else {
              	 	 	 lcd_put_char7(' ', 0);
              neg = 0;
```
 }

}

# Lab 3 – Entering and Displaying

```
Backspace: 
     else if (c == ' \b') {
         if (digits > 0) {
             	 	 	 finalvalue = finalvalue / 10; 
              	 	 value = abs(finalvalue);
             while (value > 0) {
                 disp = (value % 10) + '0';
                  	 	 	 lcd_put_char7(disp, LAST_SPOT - count);
                 value = value / 10;
```
 }

 }

}

#### Lab 4 – An RPN Calculator

}

#### if (UserOperation  $== '+'$ ) { stack[StackPointer-2] = stack[StackPointer-2] + stack[StackPointer-1]; StackPointer-; }

#### if (UserOperation == '-') { stack[StackPointer-2] = stack[StackPointer-2] – stack[StackPointer-1]; StackPointer-;

```
}
if(UserOperation == '') {
     stack[StackPointer-2] = stack[StackPointer-2] * stack[StackPointer-1];
    StackPointer-;
```
#### Lab 4 – An RPN Calculator

```
Value = abs(stack[StackPointer - 1]);
if (value > MAX_NUMBER) {
     lcd_print7(" ERRoR");
      StackPointer=0;
}
else {
     if (value == 0) {
      lcd_put_char7('0', LAST_SPOT);
     lcd_put_char7(' ', LAST_SPOT - 1);
     } 
}
if (stack[StackPointer - 1] < 0){
     lcd_put_char7('-', LAST_SPOT - count);
}
```
#### Conclusions